**The Music of Speech**

# **Acoustic Phonetics**

#### *A Brief Introduction to Praat*

### **Dafydd Gibbon**

Mannheim Summer School, June-July 2019

## **Objectives**

At the end of the course, participants should be able to

– extract duration and fundamental frequency information from a speech recording, using Praat

Part I: Annotation

–

- Basic knowledge of signal analysis with Praat.
- Basic knowledge of syllable annotation with Praat.
- Practical application to the recorded data of course participants.
- Part II: Syllable timing analysis
	- Examination information in Praat annotation file.
	- Analysis of Praat annotation file with Time Group Analyser.

## **Praat**

- Praat is a phonetic workbench application developed in Amsterdam by Paul Boersma and David Weenink.
- "Praat" means 'talk' in Dutch.
- The basic functionality of Praat includes:
	- Input: speech recordings
	- Methods:
		- analysis of properties of speech signals such as spectral analysis, pitch analysis, annotation of signals with transcription labels
	- Outputs:
		- files with information about the speech signal
- The annotation information files which Praat produces
	- can be re-structured, and analysed with other means,
		- with Excel or Calc
		- with the online tool Time Group Analyser, for efficient analysis of timing relations in the speech signal.

#### **Praat Input**

## **Praat Input**

Pre-recording phase:

- definition of purposes for which the data will be used
- scenario: domain, activities, speakers
- equipment and technical operator:
	- general: digital audio (recorder / laptop), digital video
	- specialised: laryngograph, etc

Recording phase:

- negotiate scenario with chiefs, elders, speakers
- ensure the recording location is quiet
- if possible ensure the microphones, video tripod etc. can be stably positioned

Post-recording phase:

- provide recordings with metadata immediately
- label the data media immediately
- make safety copies immediately

#### **Basic Praat Methods and Operation**

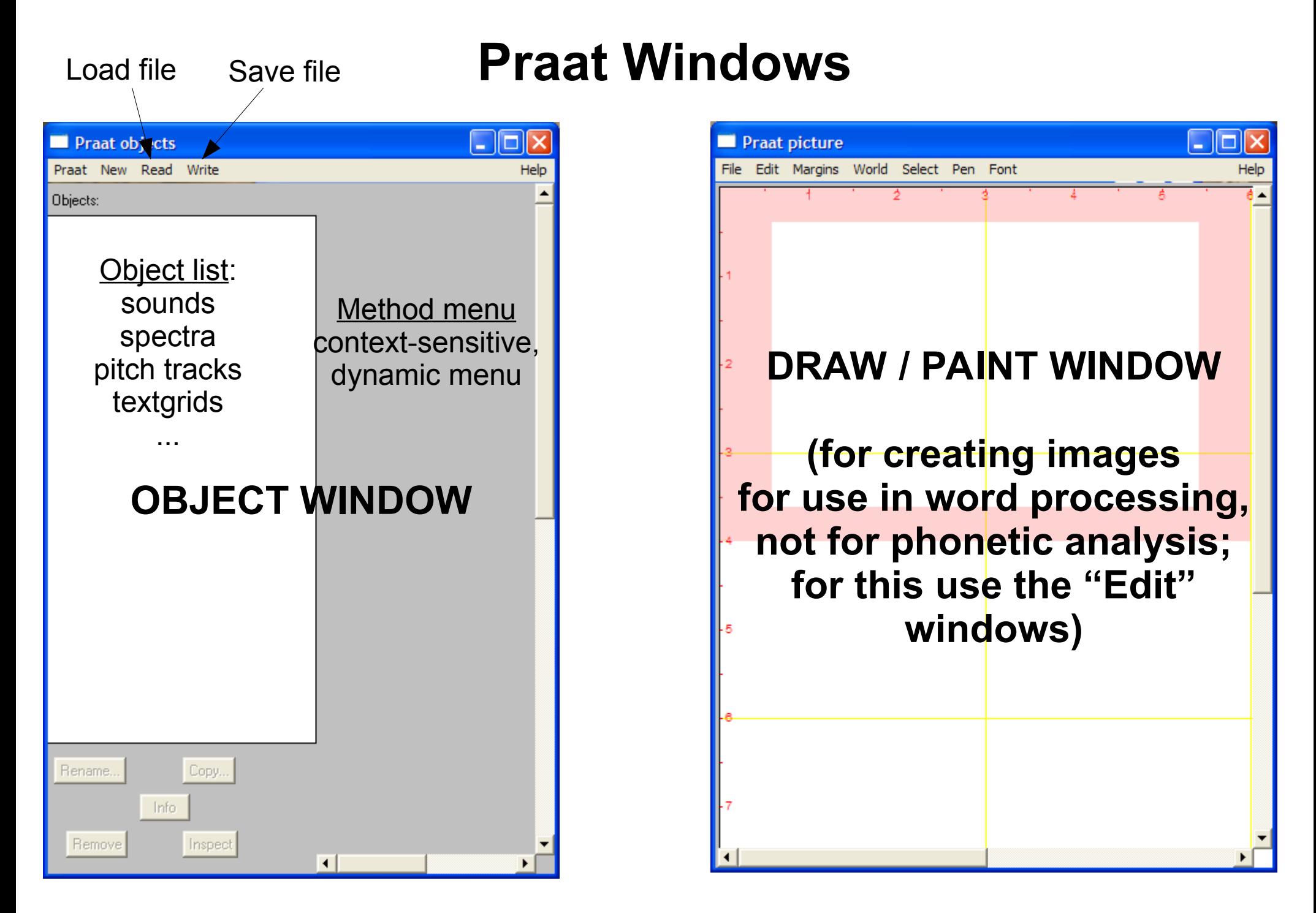

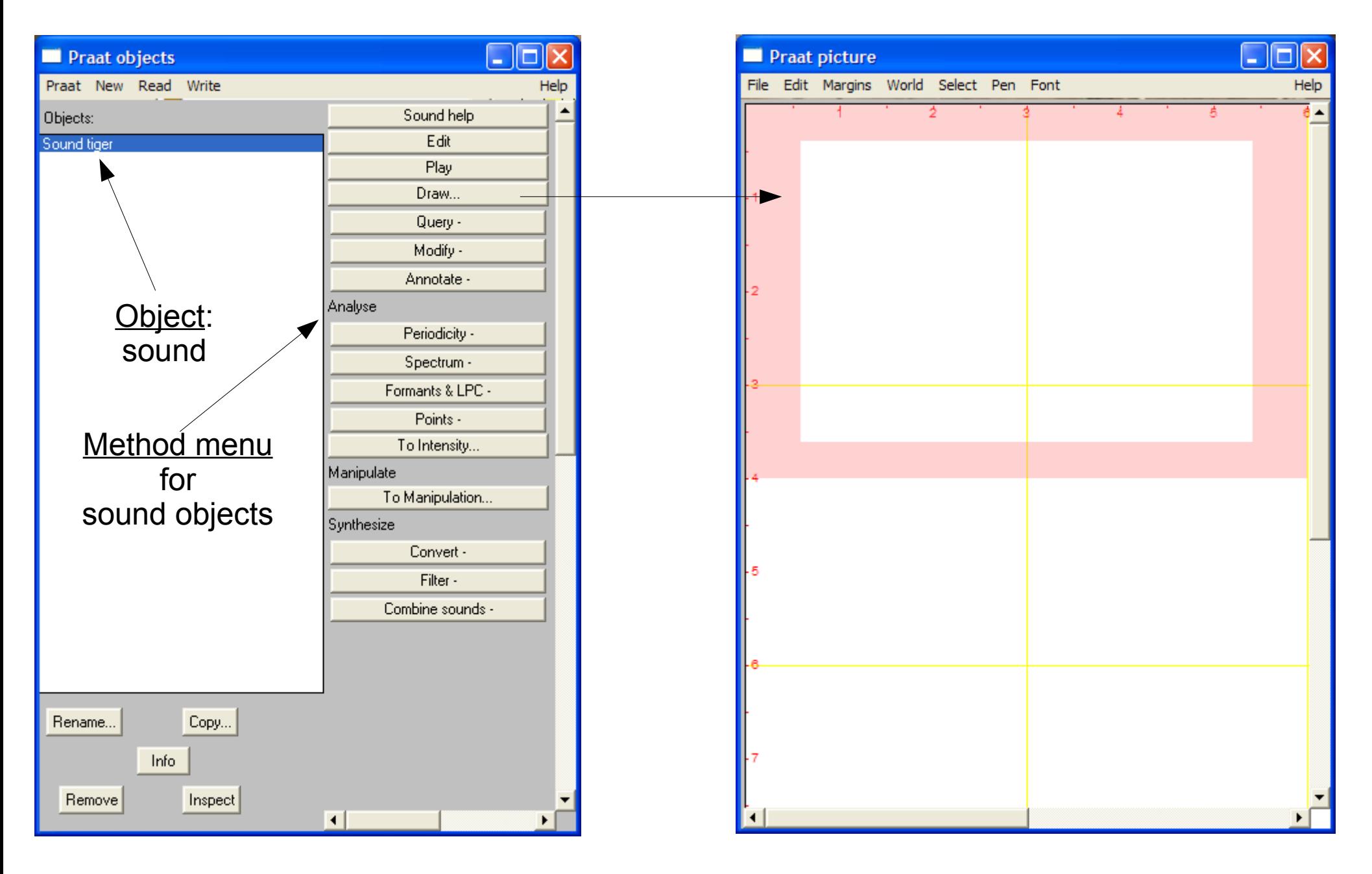

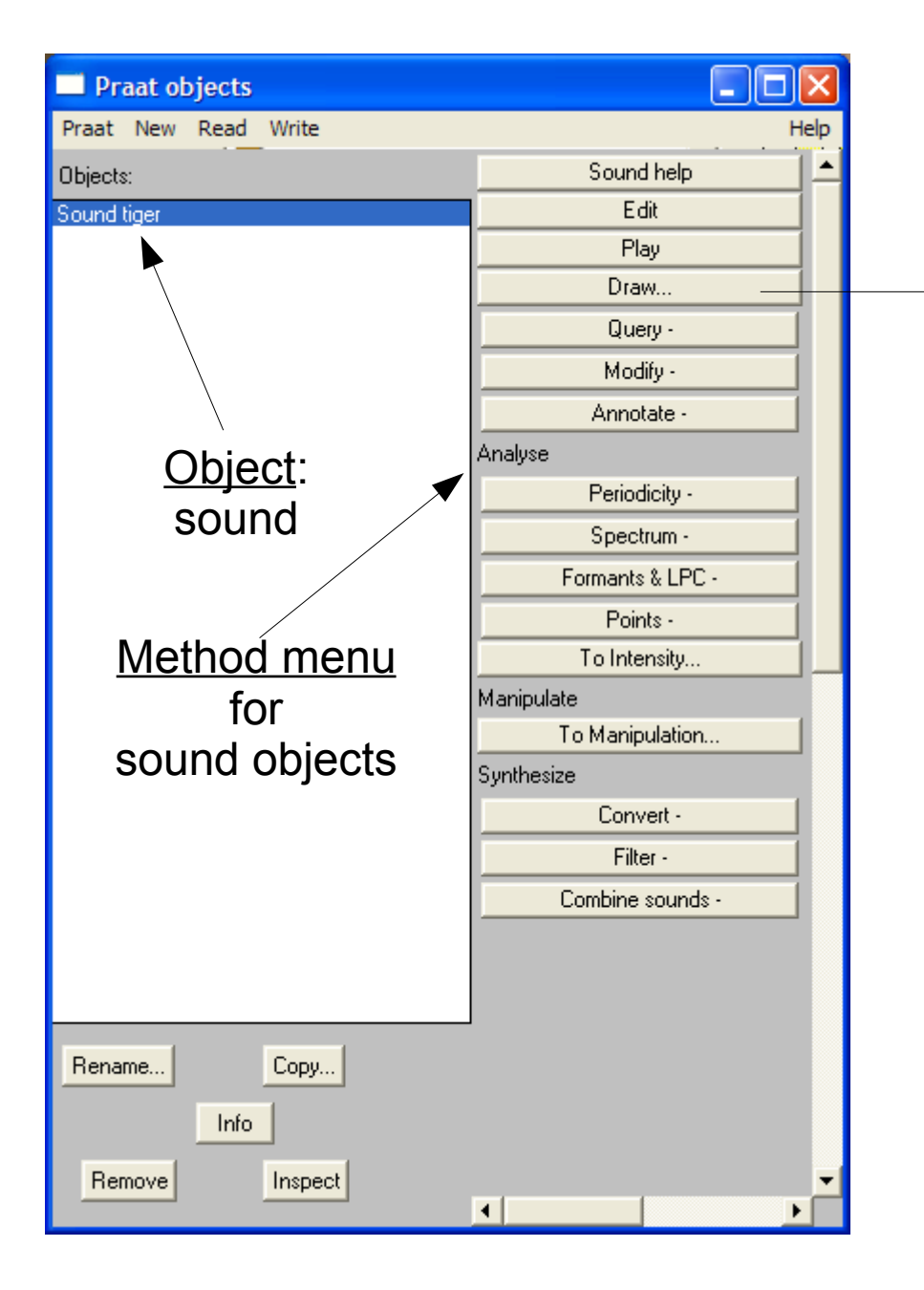

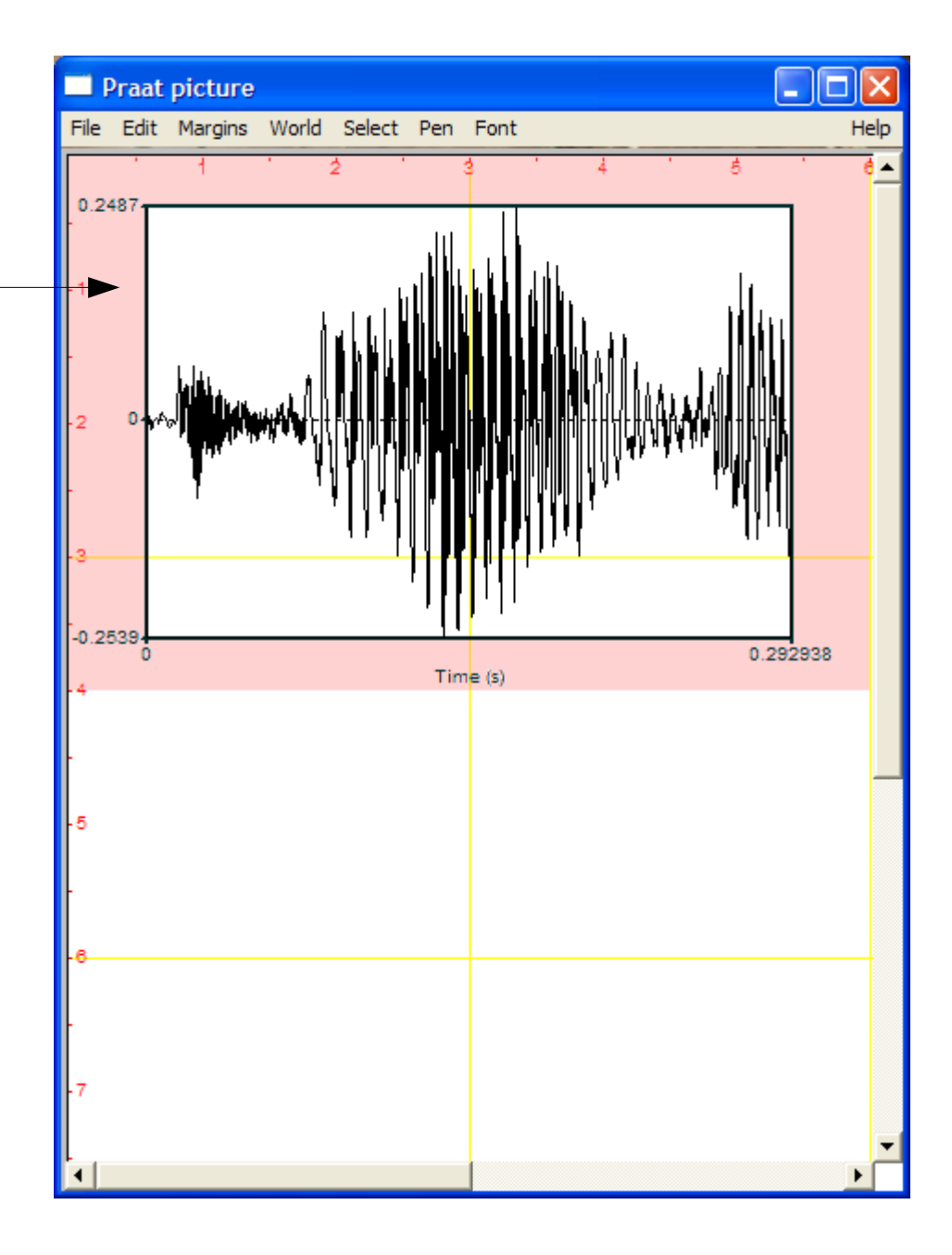

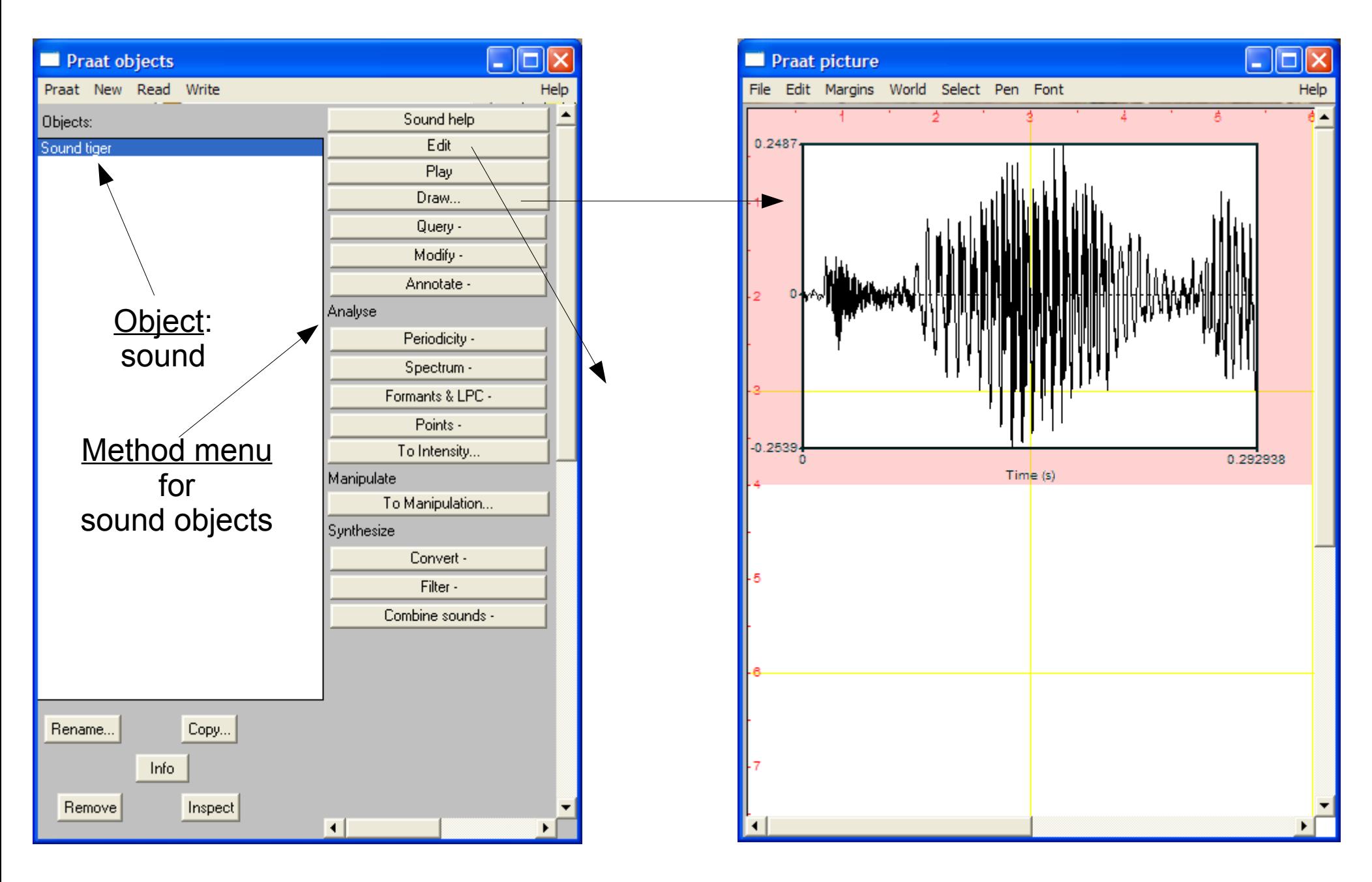

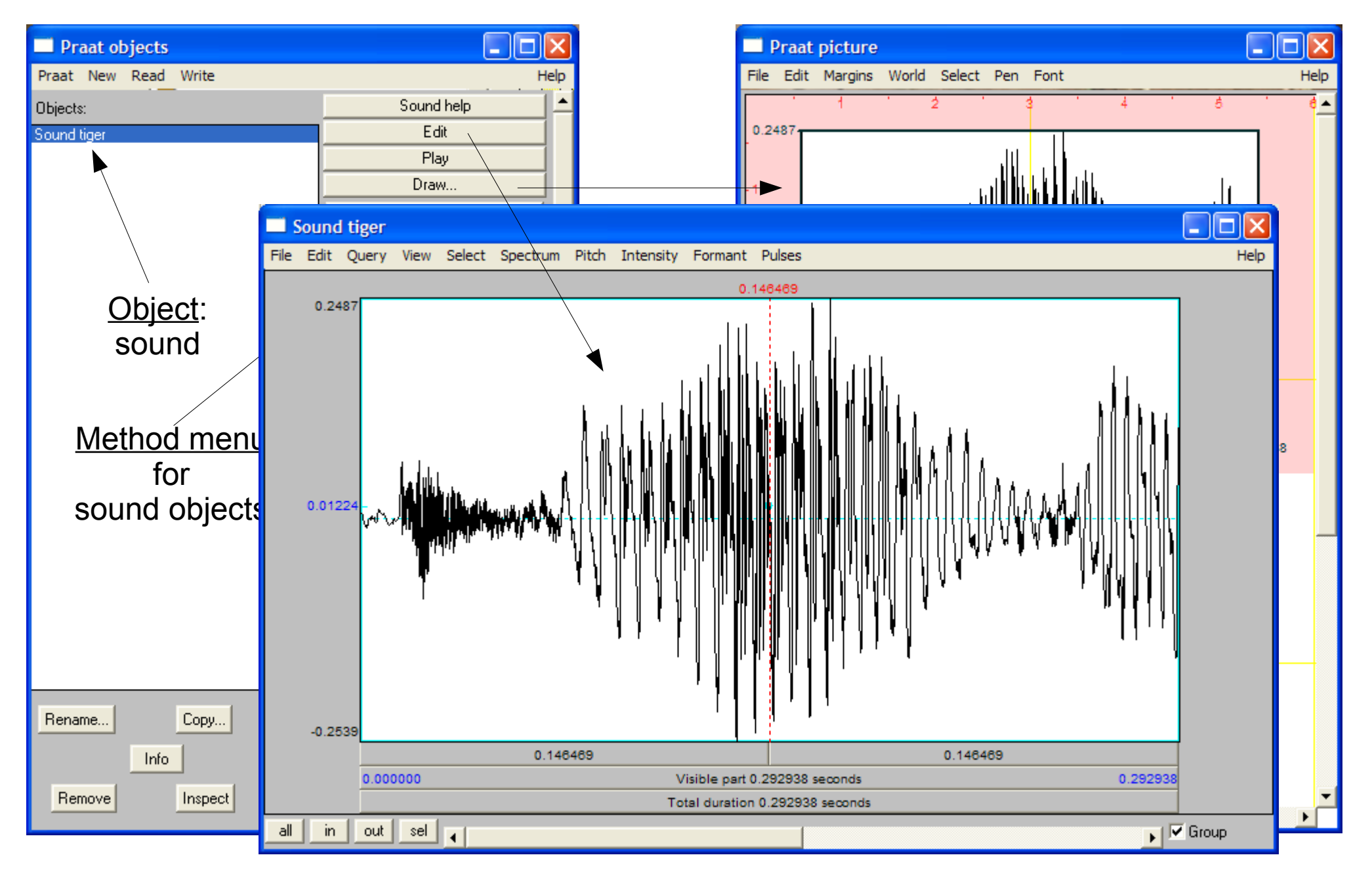

### **Processing a Sound Object**

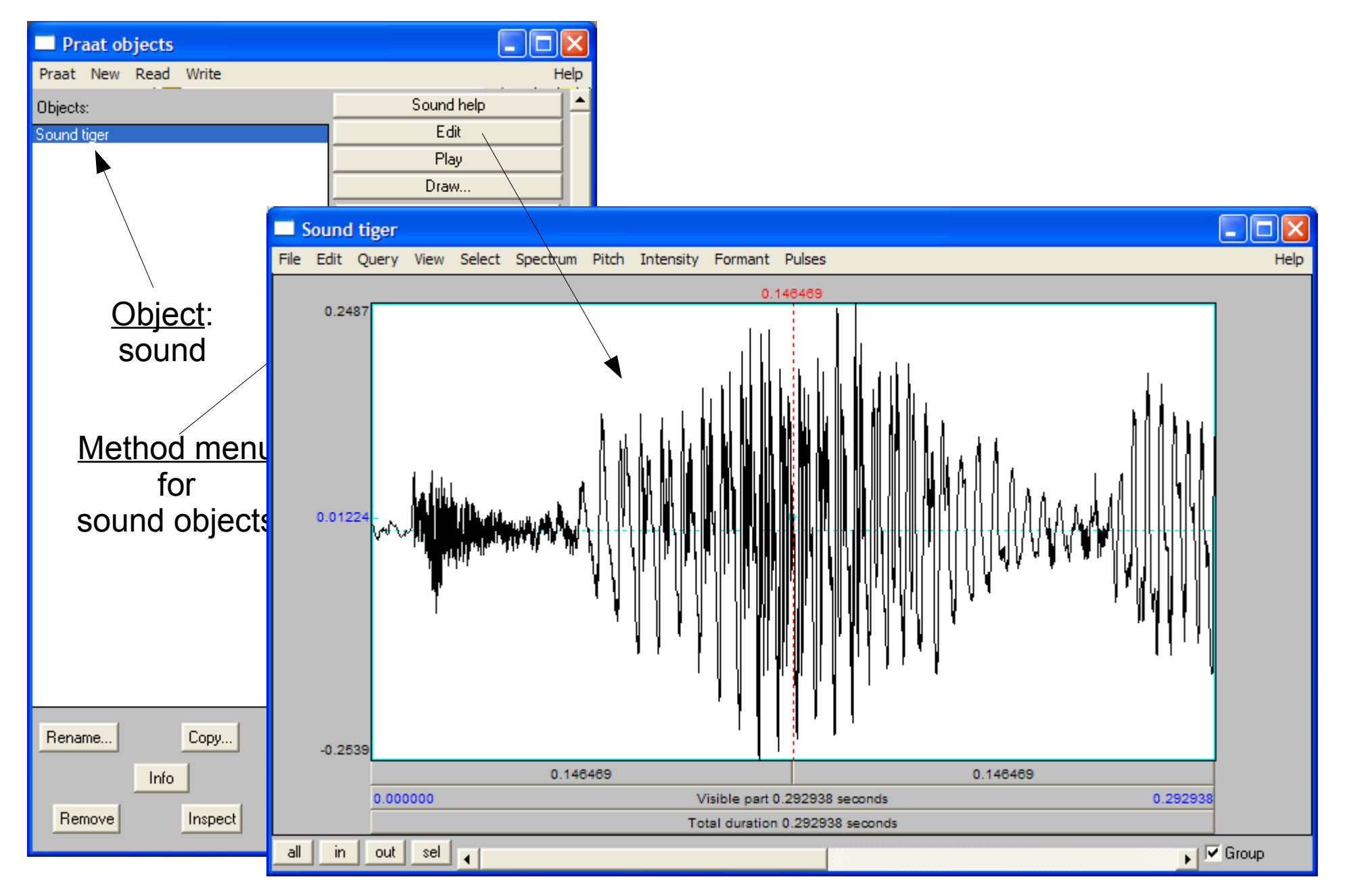

### **Selecting Part of a Sound Object**

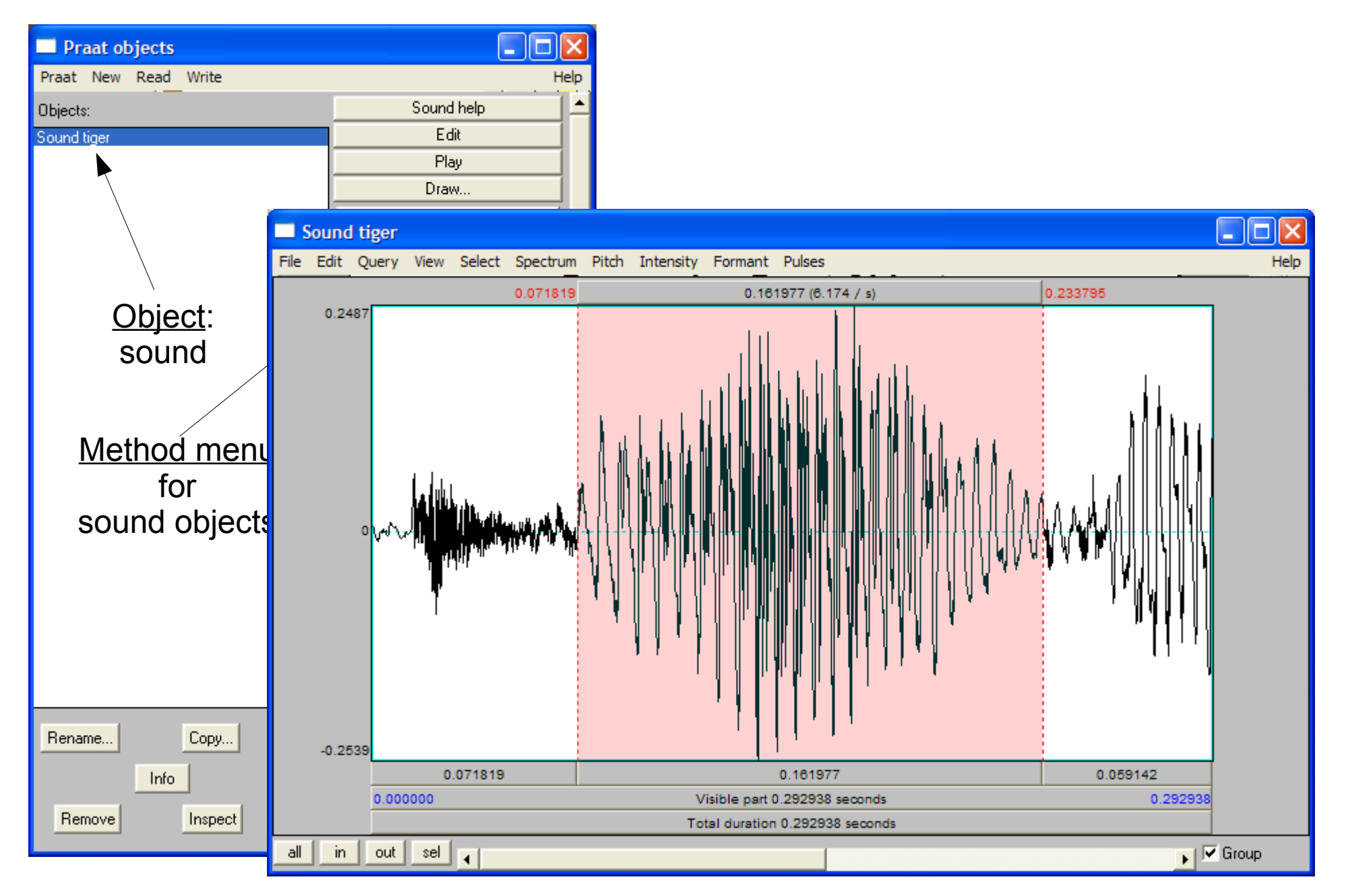

## **Displaying More Properties of a Sound Object**

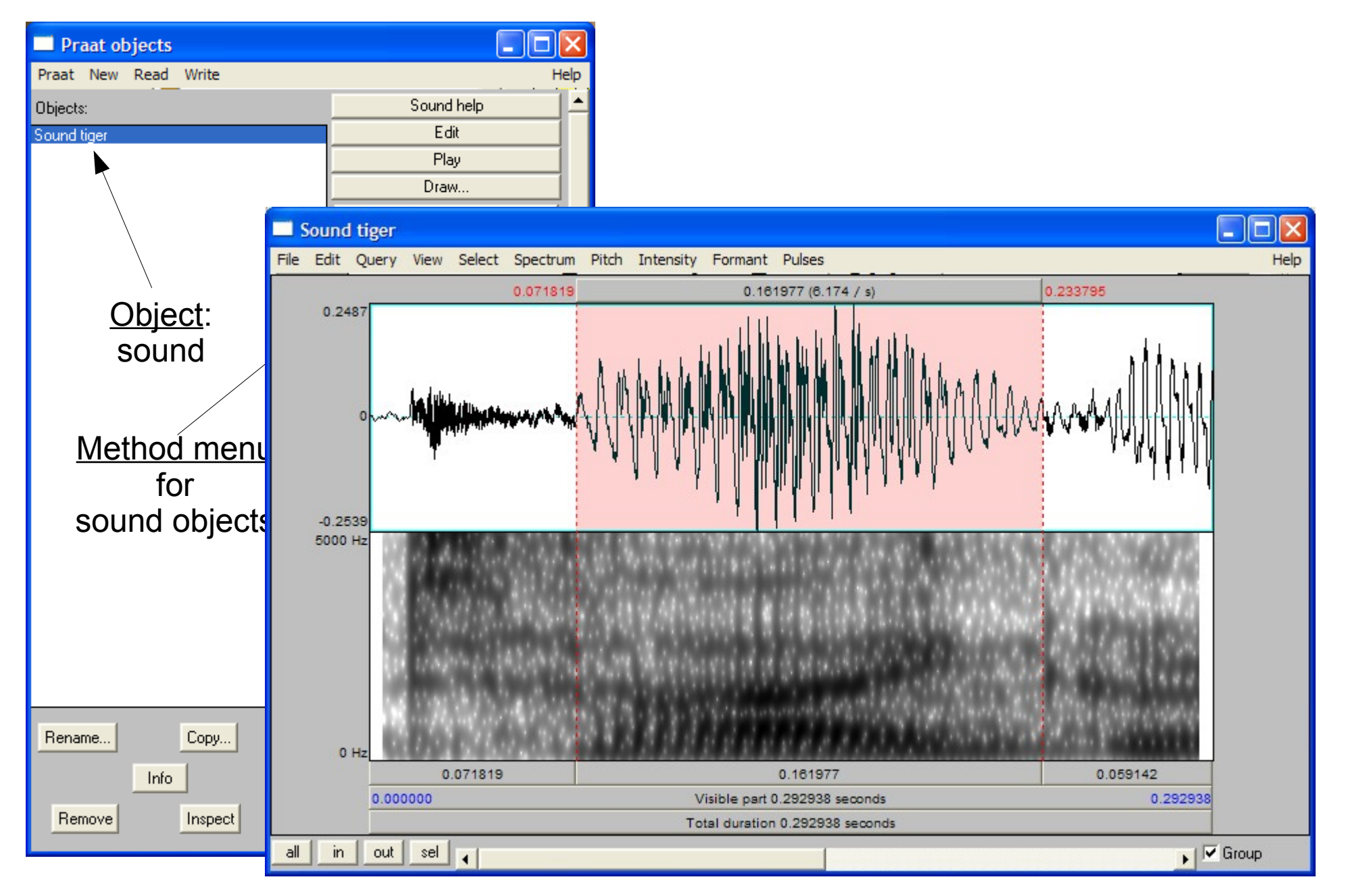

## **Displaying More Properties of a Sound Object**

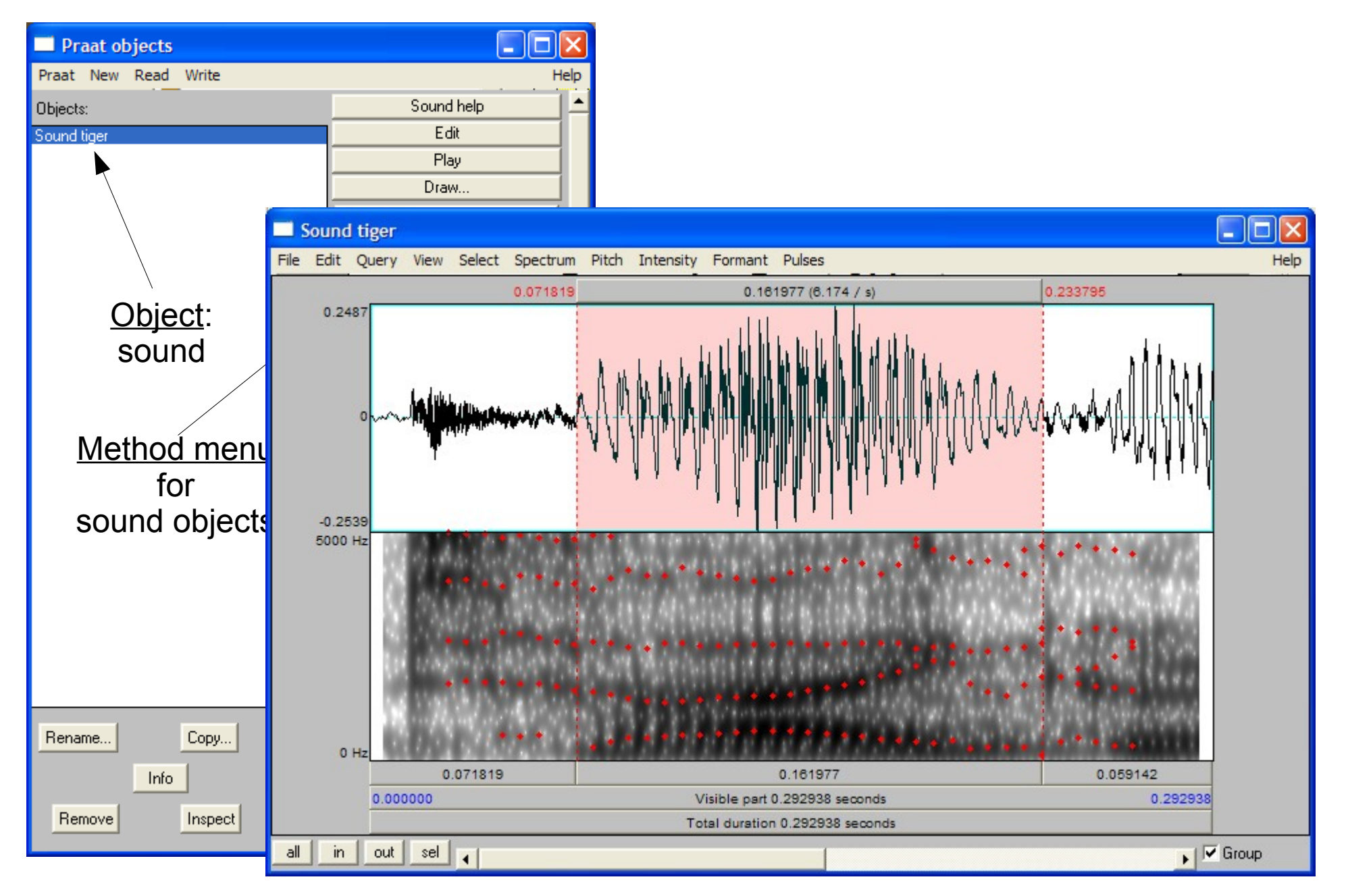

## **Displaying More Properties of a Sound Object**

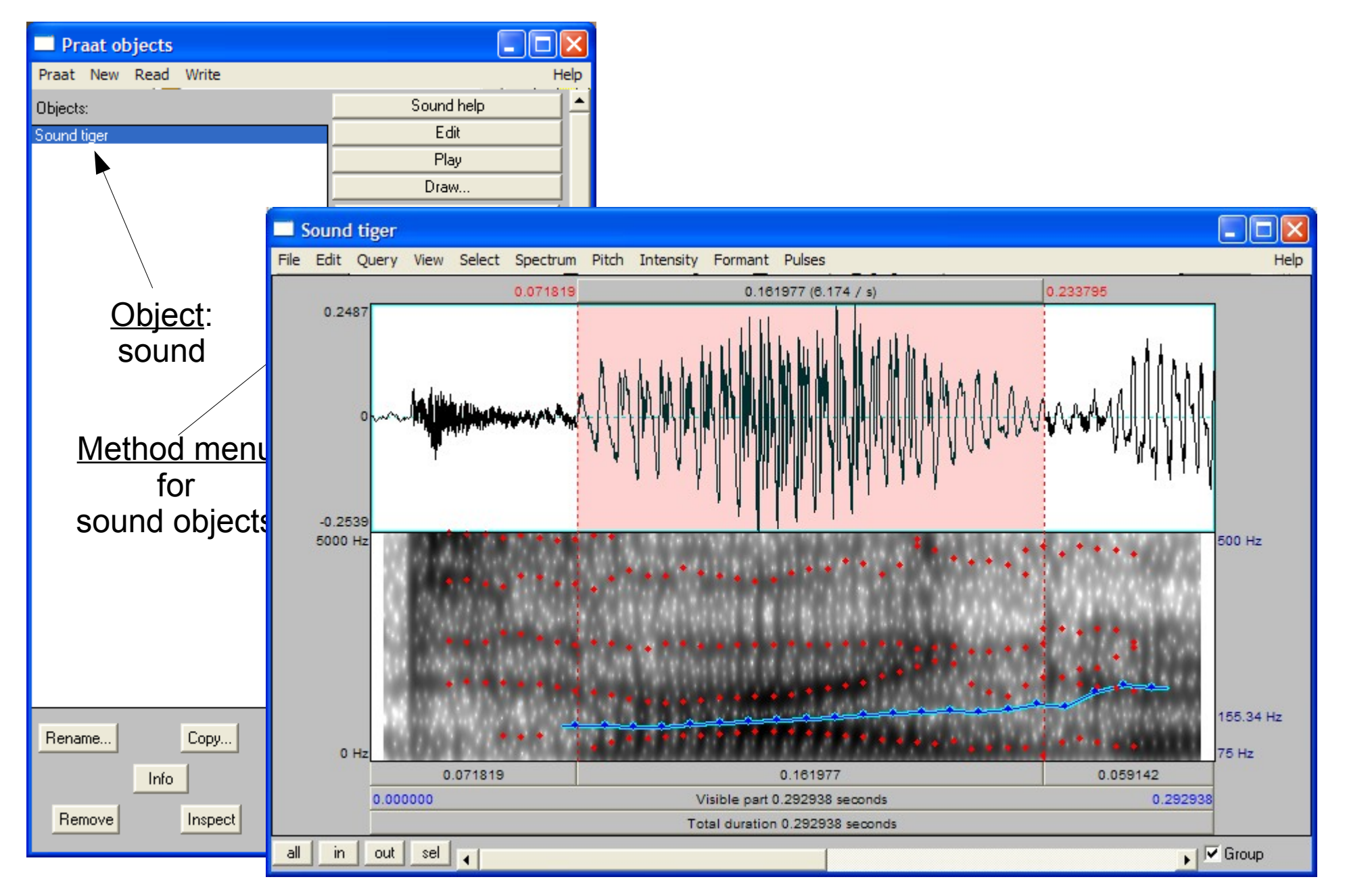

## **Creating a New Object**

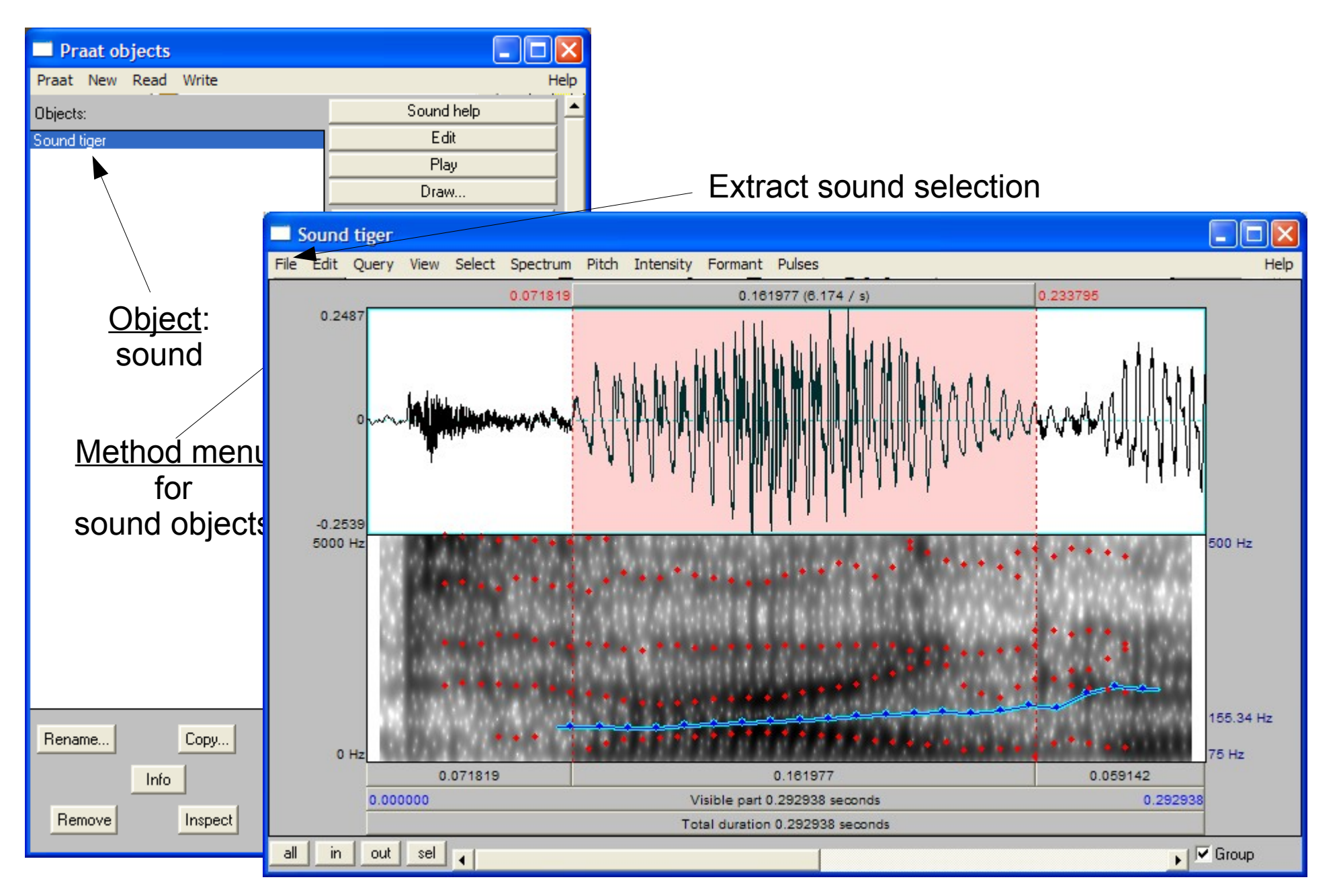

## **Creating a New Object**

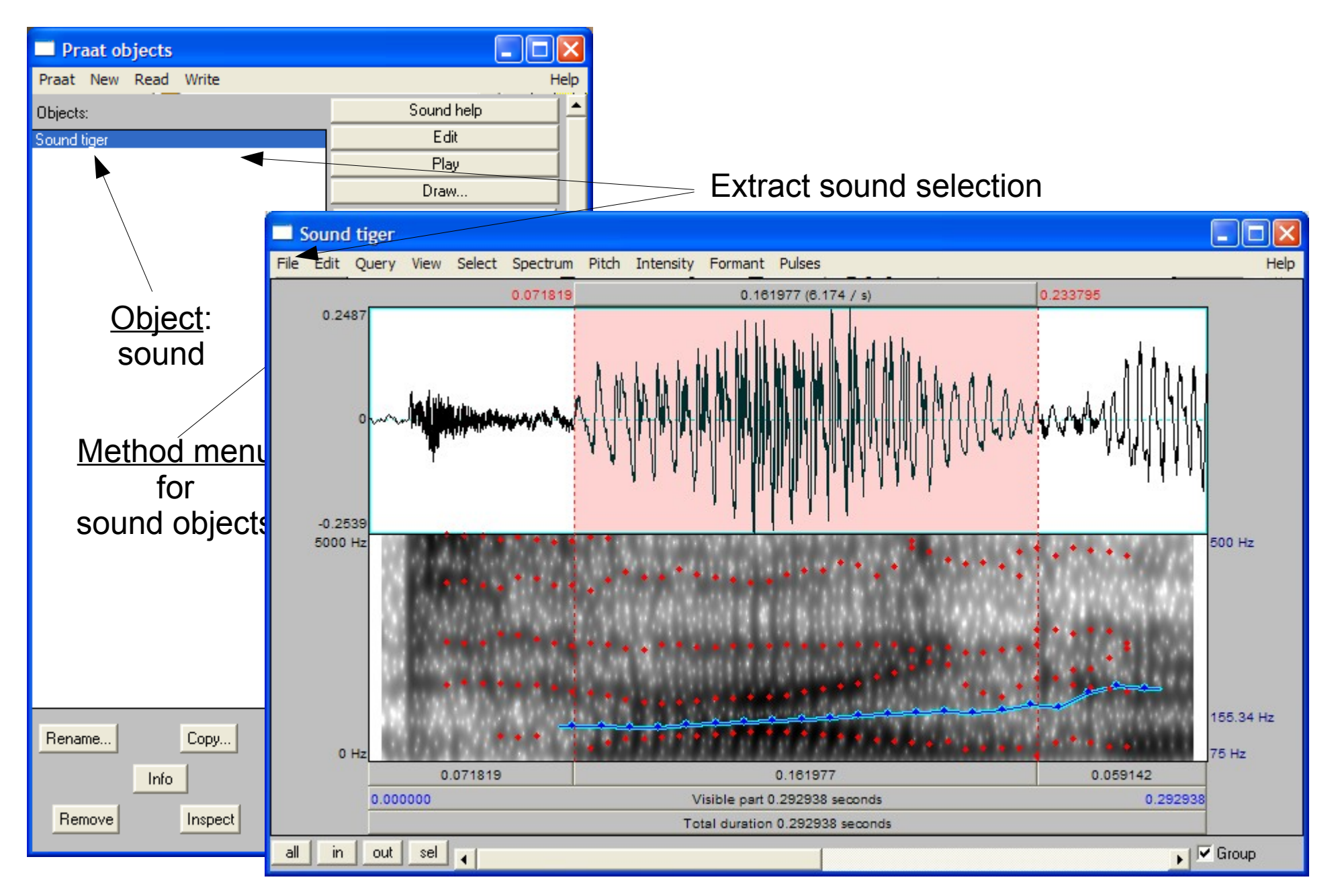

## **Creating a New Object**

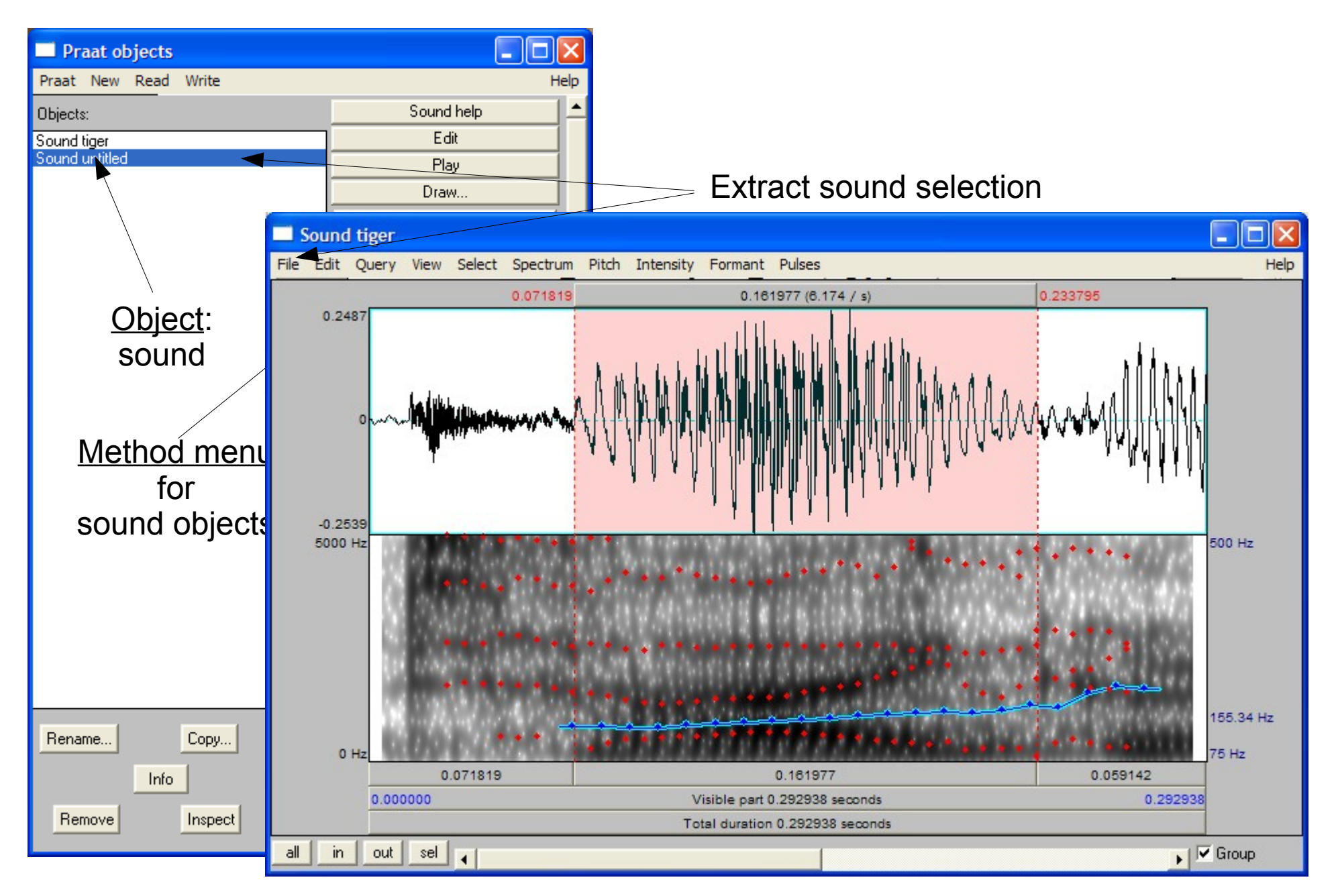

### **Saving a Praat Object**

Save file

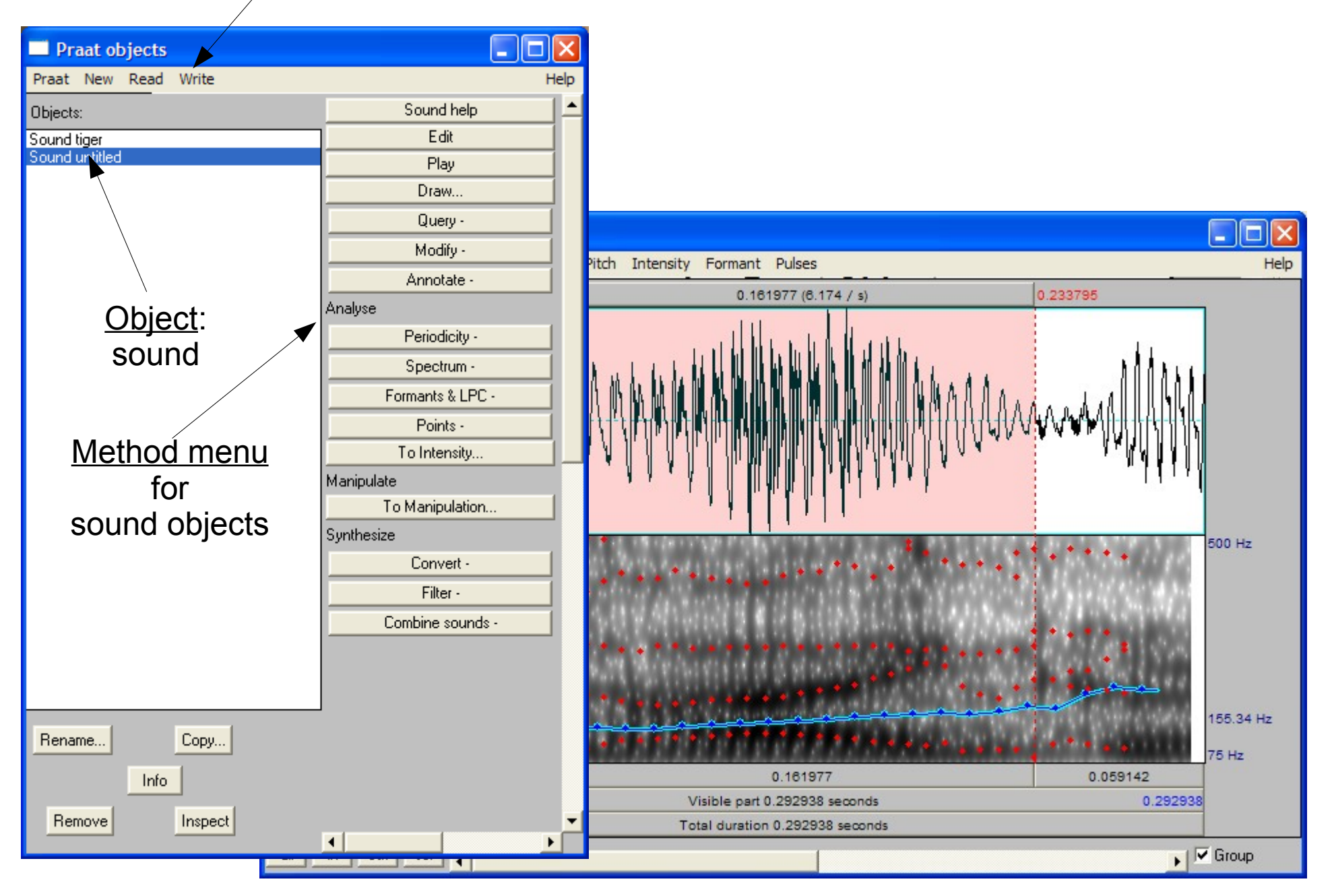

#### **Saving a Praat Object** Save file

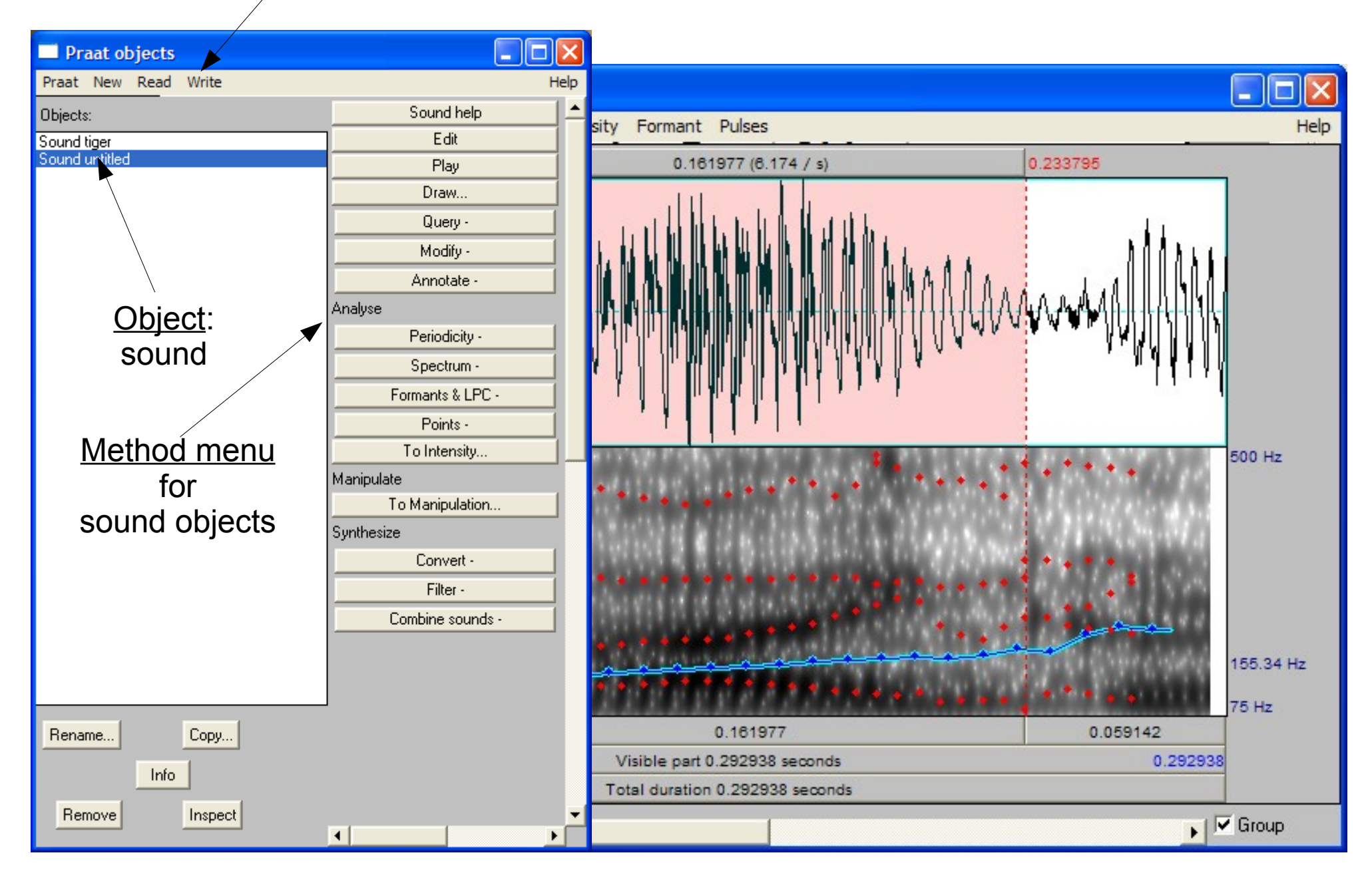

#### **Extracting information about the speech signal**

#### Operations:

- Read a speech file into Praat
- Open an "Edit" window
- Select sections of the signal and listen carefully for tones
- Experiment with the menu options to show
	- pitch
	- spectrum
	- …
- Experiment with pitch:
	- modify the analysis range for pitch

### **Annotating a speech signal**

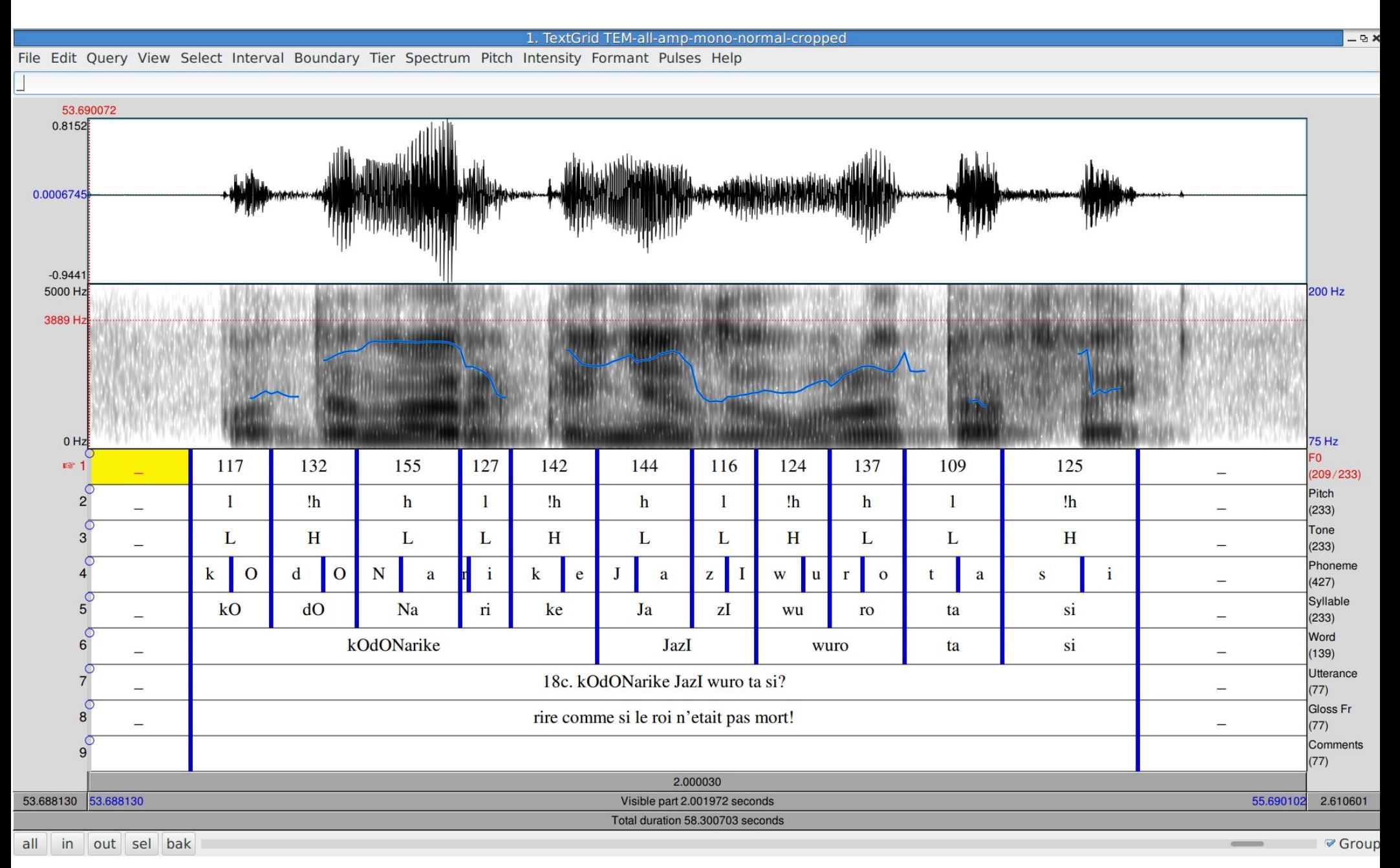

#### **Praat Output**

## **Praat Output**

- Praat produces information which can be stored in a file.
- The file contents are not normally seen by the user.
- However, they can be seen and used for further analysis:
	- Excel, OpenOffice Calc
	- Praat scripting
	- Shell, Perl, Python scripting
	- Time Group Analyser online tool

```
 intervals [1]:
xmin = 0 xmax = 0.3559744193778952 
text = " " intervals [2]:
 xmin = 0.3559744193778952 
 xmax = 0.500147057910385 
text = "ta" intervals [3]:
 xmin = 0.500147057910385 
 xmax = 0.614452757446077 
text = "la" intervals [4]:
 xmin = 0.614452757446077 
 xmax = 0.8853950267508599 
text = "sin" intervals [5]:
 xmin = 0.8853950267508599 
 xmax = 1.096059981756913 
text = "Ge" intervals [6]:
 xmin = 1.096059981756913 
 xmax = 1.5079951315848832 
text = " "
```
### **Exercises**

- Load a short speech signal (less than 5 seconds) into Praat.
- Listen to individual words and syllables.
- Experiment with switching the different displays (spectrogram, pitch track).
- Examine the highest, lowest and average frequencies in the signal.
- Annotate the syllables in the signal with a 'TextGrid' annotation. annotation (a 'TextGrid') of syllables, and save the file.
- Using a text editor, examine the file which has been saved.